# **Vybavovanie výdajok cez MK Agendu**

Cez aplikáciu MK Agenda je možné kontrolovať vydávanie tovaru z výdajok, ktoré boli vopred zadané v programe Ekonomická agenda SQL. Pri vydávaní sa tovar skontroluje a v aplikácii MK Agenda sa zadajú kusy, ktoré boli skutočne vydané. Doklady, na ktorých ešte nebol vydaný všetok tovar, sú v programe Ekonomická agenda SQL zvýraznené a je možné zobraziť si výpis rozdielov.

### **Nastavenia v aplikácii Ekonomická agenda SQL**

Aby bolo možné kontrolovať výdaj cez mobilnú aplikáciu je potrebné zapnúť cez menu *Nastavenia – Parametre* na záložke *Sklad 1b* príznak *Položkovité potvrdenie P/V tovaru*. Pre overovanie výdajok stačí zaškrtnúť druhý checkbox, prvý slúži pre vybavovanie príjemiek. V mobilnej aplikácii je možné kontrolovať výdaj tovaru iba z výdajok, ktoré boli **vytvorené po zapnutí príznaku** *Položkovité potvrdenie P/V tovaru*.

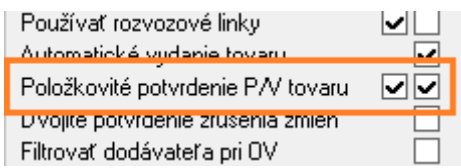

Ďalej musíme povoliť vybavovanie výdajok pre konkrétne mobilné zariadenie – DATASNAP klienta. Cez menu *Číselníky – Sklad – Prídavné zariadenia* otvoríme *Parametre príd. zariadenia* (ALT+P). záložku *MK Agenda – Doklady* a v časti **Vybavovanie dokladov** zaškrtneme *Povoliť vybavovanie výdajok.* Ak je vyplnený aj sklad, je možné na danom mobilnom zariadení vybavovať iba výdajky zadaného skladu. V prípade, že chceme mať položky výdajky pri vybavovaní zotriedené, je potrebné nastaviť triedenie v menu *Nastavenia – Parametre – Sklad 2*, časť *Objednávky* – *Triedenie položiek*.

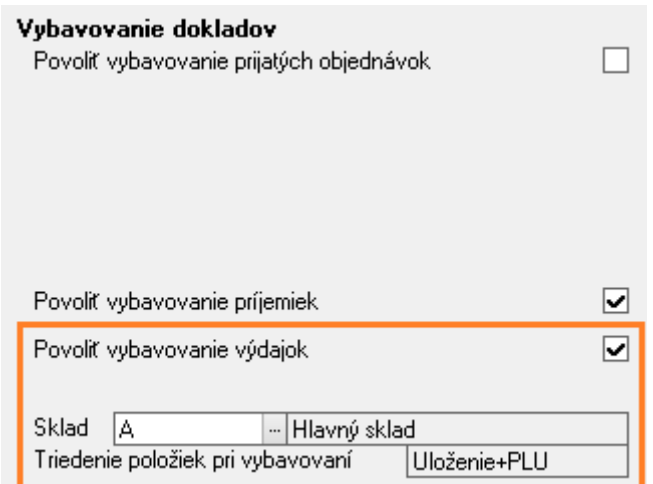

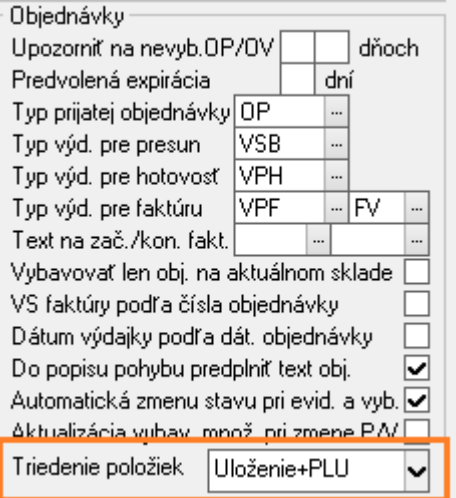

*Poznámka: Ak máme tovar, ktorého vydávanie nechceme kontrolovať cez mobilnú aplikáciu, musíme na príslušnej tovarovej skupine nastaviť príznak Automatický výdaj pri predaji tovaru. Takéto položky sa vôbec nebudú odosielať do mobilnej aplikácie.*

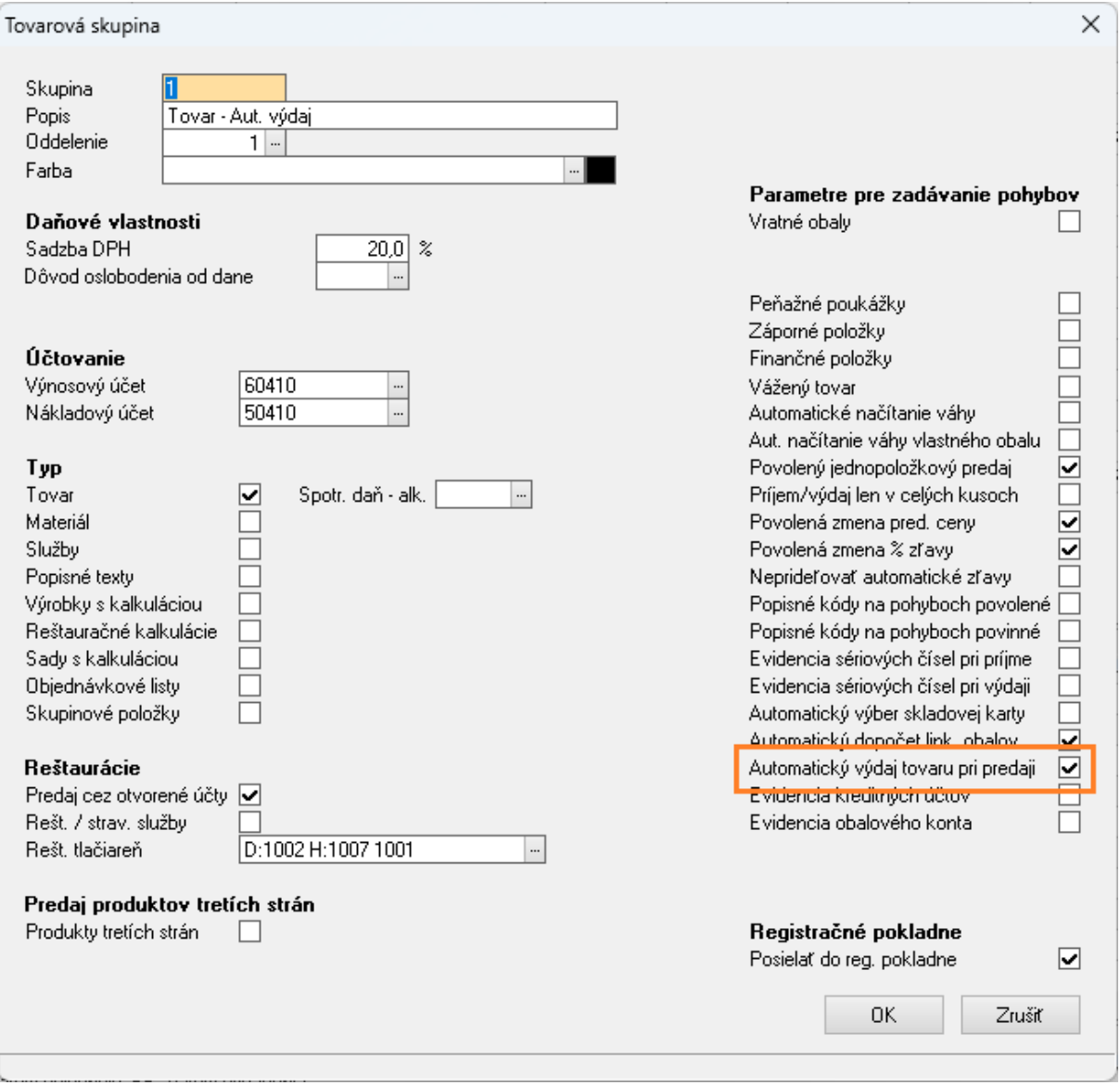

V okne *Príjemky, výdajky* po zapnutí príznaku *Položkovité potvrdenie P/V tovaru* pribudne stĺpec *Tovar*. Tento stĺpec zobrazuje stav, v akom sa aktuálne nachádzajú jednotlivé výdajky. Výdajky vytvorené pred zapnutím príznaku *Položkovité potvrdenie P/V tovaru* nastaveniach programu majú hodnotu v stĺpci *Tovar* prázdnu a **nedajú sa vybavovať cez mobilnú aplikáciu**.

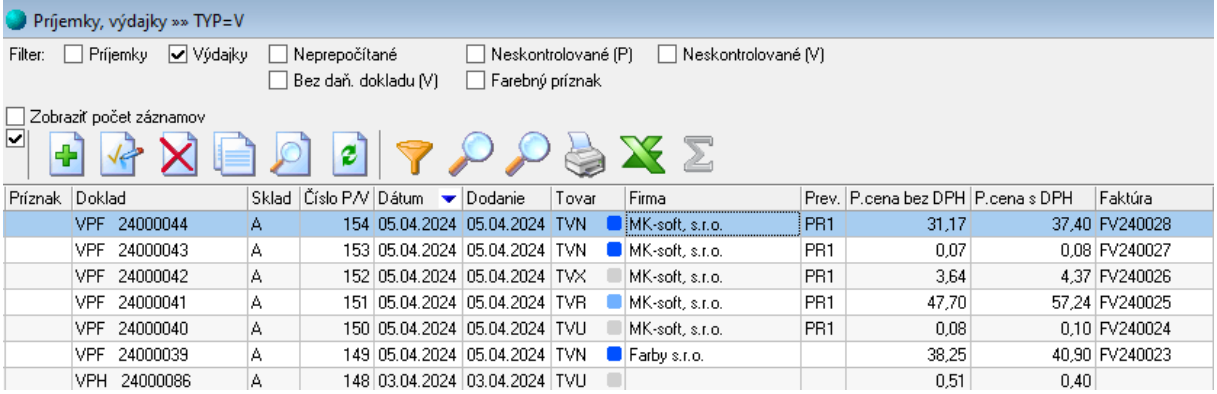

## Príjemky môžu mať stav:

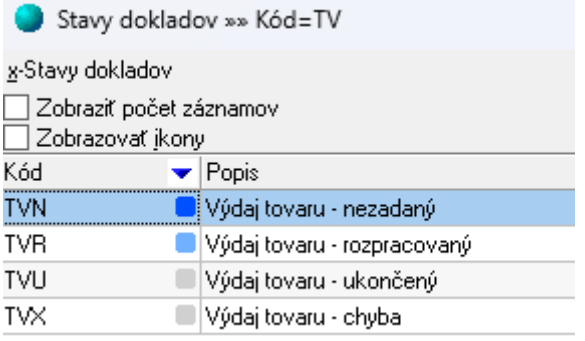

**TVN** – výdajky, ktoré ešte neboli vydané cez mobilnú aplikáciu

**TVR –** výdajky, ktoré sú rozpracované v mobilnej aplikácii. Časť položiek už bola vydaná a ale vydanie tovaru z dokladu zatiaľ nebolo ukončené.

**TPU –** ukončený doklad. Všetky položky výdajky boli vydané cez mobilnú aplikáciu a vydané množstvo **je zhodné** so stavom, ktorý bol zadaný na výdajke.

**TVX –** ukončený doklad s chybou. Položky výdajky boli vydané cez mobilnú aplikáciu ale skutočne vydané množstvo **nie je zhodné** so stavom zadaným na výdajke (minimálne 1 položka má rozdielny stav).

### **Výpis nevydaného tovaru**

Zoznam nevydaného tovaru konkrétnej výdajky je možné zobraziť v okne *Príjemky, výdajky*, možnosť *Výpisy*, zostava *Výdajka- nevydaný tovar*.

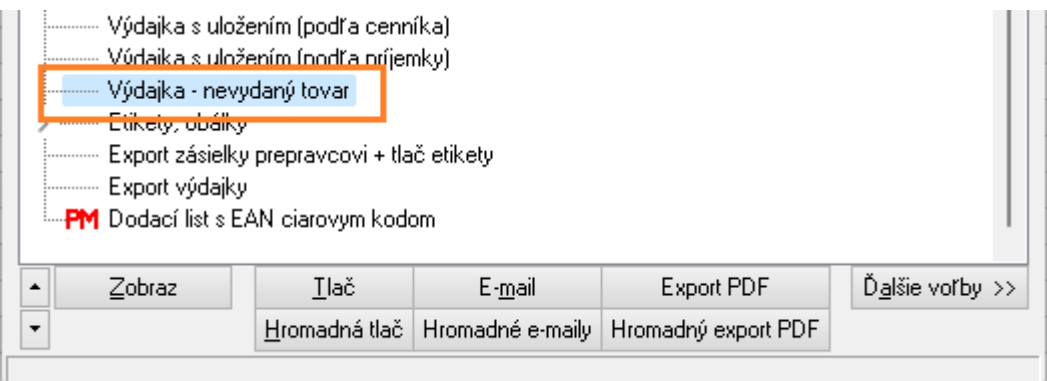

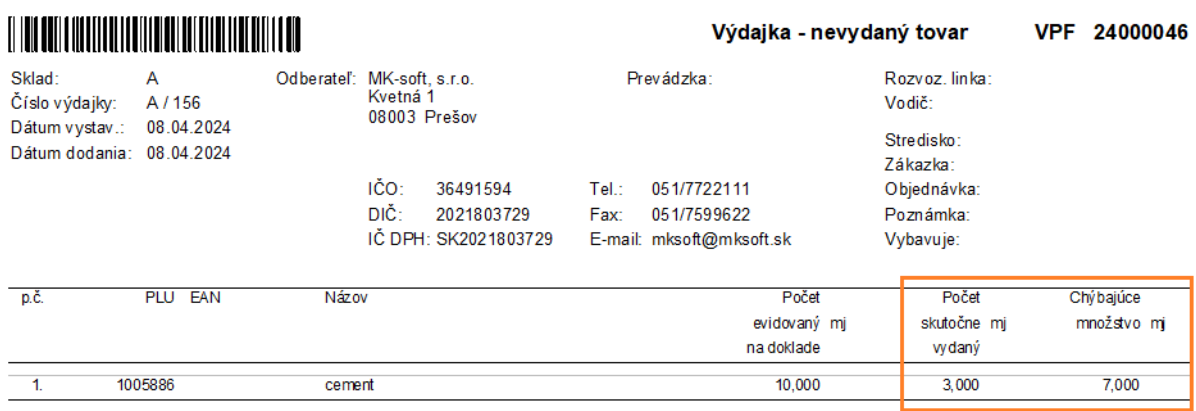

Ak chceme zobraziť výpis rozdielov za viacero dokladov, v okne *Príjemky, výdajky* si otvoríme *Rekapitulačné výpisy* (CTRL+R) a prejdeme na uzol *Pohyby – zoznamy*, možnosť *Zoznam pohybov podľa dokladov – neprebratý/nevydaný tovar.*

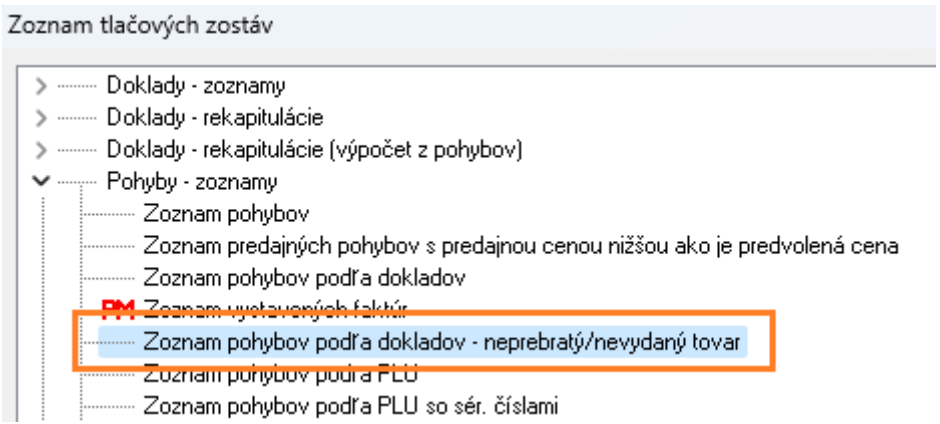

Ak boli na výdajke zistené chyby je možné doklad ručne upraviť a zmeniť počet dodaného množstva:

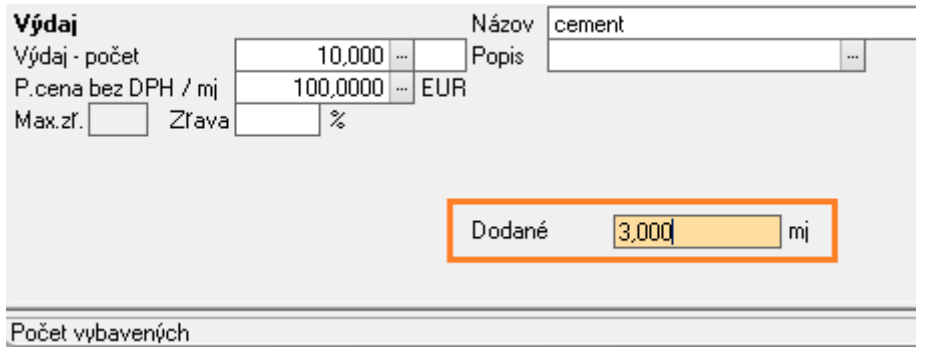

## **Výdajka ukončená chybou (doklad v stave TVX)**

*Príklad:* Máme vytvorenú výdajku na napr. 4ks tovaru a pri vydávaní tovaru sa zistí, že skladom sú iba 3ks (1ks už nie je možné vydať). Aby výdajka neostávala po vydaní 3ks v stave rozpracovaná (TVR) je potrebné na výdajke zaškrtnúť príznak *Tovar vydaný.* Výdajka bude ukončená s chybou a na nedodaný 1ks následne vytvoríme storno doklad.

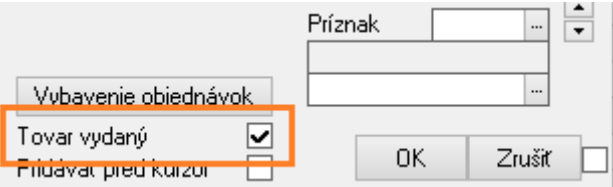

#### **Vybavovanie dokladov v MK Agende**

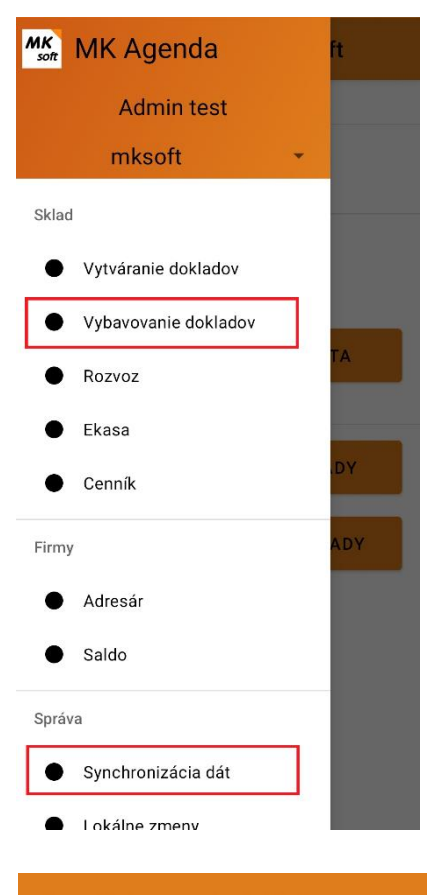

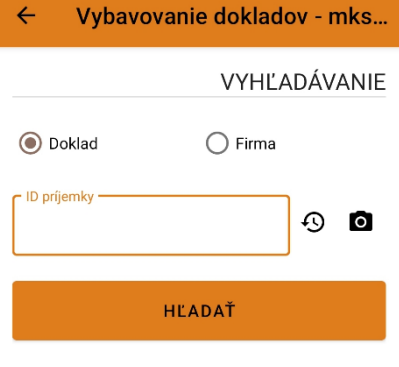

Po úprave parametrov DATASNAP klienta je potrebné urobiť najprv *Synchronizáciu dát* aby sa načítali nové práva. Práva sa načítajú aj v prípade, že aplikácia vypíše, že dáta sú aktuálne a aktualizácia nie je potrebná (t.j. v cenníku/adresári/salde neboli žiadne zmeny).

Následne je možné vydávať tovar – cez menu *Vybavovanie dokladov – Výdaj*.

Výdajky je možné vyhľadávať podľa konkrétneho dokladu napr. *VPF24000047* (hodnotu je možné zadať ručne alebo skenovaním dokladu) alebo si vyhľadať príjemky konkrétnej firmy. Ak ostane filter prázdny tak sa po stlačení tlačidla *Hľadať* zobrazia všetky výdajky, ktoré je možné aktuálne vybavovať.

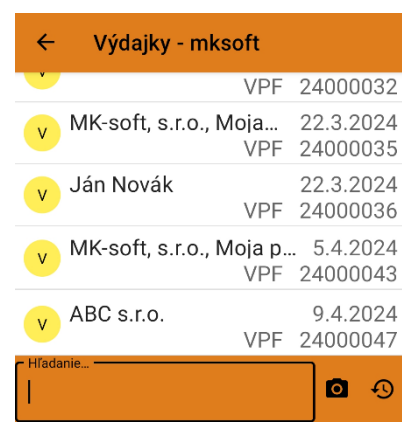

Na základe zvoleného filtra sa zobrazia výdajky, ktoré je možné vybavovať (ak sme zadali vyhľadávanie konkrétneho dokladu otvoria sa priamo hlavička konkrétneho dokladu). Kliknutím na doklad sa otvorí detail výdajky. Po stlačení tlačidla *Vybavovať* sa zobrazia položky výdajky.

*Poznámka: Po stlačení tlačidla Vybavovať v mobilnom zariadení sa doklad zamkne, a nie je možné ho vybavovať súčasne z iného zariadenia. V programe Ekonomická agenda SQL je príjemku možné zamknutú výdajku otvoriť len ak má na to užívateľ práva.*

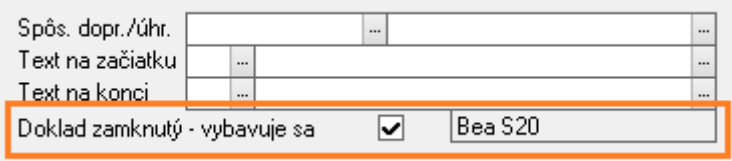

*V prípade, že sa mobilné zariadenie napr. vybije alebo pokazí, je možné zamknutý doklad uvoľniť ručne – Odškrtnutím príznaku Doklad zamknutý – vybavuje sa (vedľa je zobrazené zariadenie, ktoré vybavuje príjemku).*

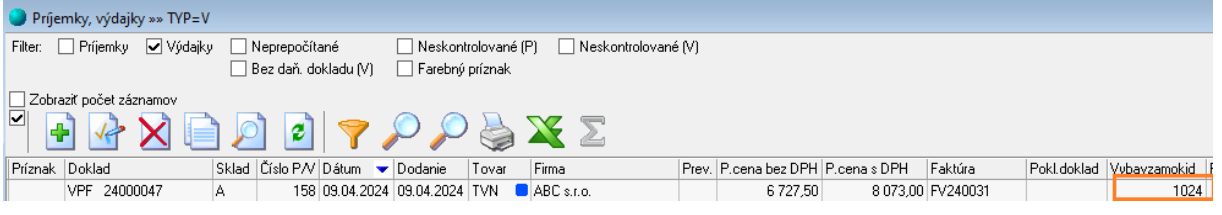

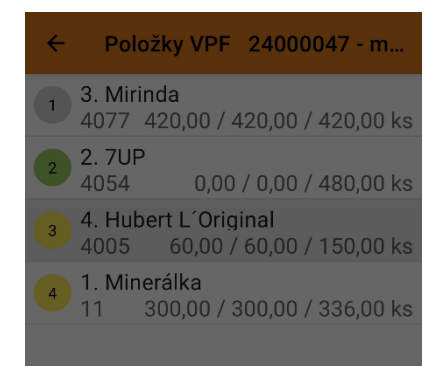

Počet kusov jednotlivých položiek je možne zadávať dvoma spôsobmi. Prvým je zadávanie počtu skenovaním v jednopoložkovom režime - po naskenovaní položky sa položka automaticky vyhľadá a zvýši sa počet prijatých kusov o 1 resp. o veľkosť balenia (ak je naskenovaný EAN balenia).

Druhou možnosťou je vyhľadanie položky (ručne alebo skenerom) a zadanie množstva na klávesnici.

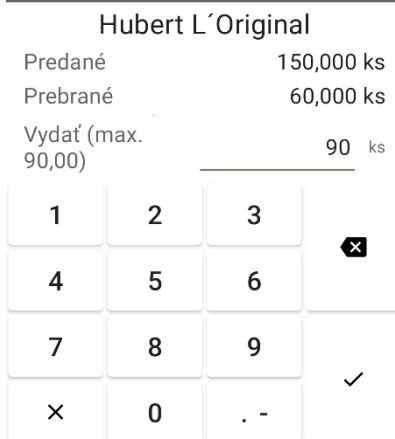

*Príklad: Kliknutím na položku je možné zadať vydané množstvo. Množstvo je možné zadávať aj postupne. V ilustračnom príklade bolo najprv vydaných 60ks položky Hubert L'Original a následne sa vydáva zvyšných 90ks.* 

Pre rýchlu vizuálnu kontrolu sú položky farebne rozlíšené.

Ak je vydané celé množstvo danej položky (počet prebraných kusov je rovný počtu predaných), poradové číslo položky na začiatku riadku je v sivom krúžku.

Ak je počet prebraných nižší ako predané množstvo, poradové číslo položky je v žltom krúžku.

Zelený krúžok majú položky, ktoré doposiaľ vôbec neboli vydané.

Ak je vydávanie položiek ukončené, je potrebné vrátiť sa kliknutím na **←** (v ľavom hornom rohu) na hlavičku dokladu.

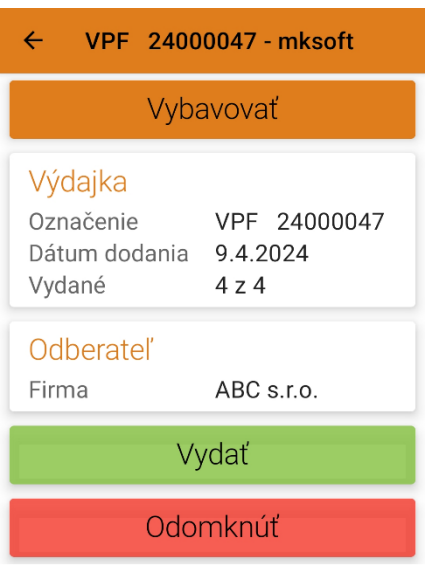

Na hlavičke dokladu je informácia koľko položiek bolo kompletne vydaných (koľko položiek je sivých).

Ak je počet kompletne overených položiek **rovný** počtu položiek výdajky (v našom prípade by to bolo *Overené 4 zo 4*) a stlačíme tlačidlo **Vydať**, potom bude táto príjemka v programe Ekonomická agenda SQL v stave TPU (ukončená, sivá) – na výdajke nie sú žiadne rozdiely.

Ak je počet kompletne overených položiek **nižší** ako počet položiek príjemky (v našom prípade na obrázku je to *Overené 1 z 3*) a stlačíme tlačidlo **Vydať**, potom bude táto príjemka v programe Ekonomická agenda SQL v stave TPR (rozpracovaná) – nie je ešte vydaný všetok tovar.

Tlačidlo **Odomknúť** zahodí všetky zmeny vykonané na doklade a odomkne doklad pre ďalšie spracovanie.